## Zoom Share Screen

Sharing your screen while using Zoom

## **Overview**

- Share Screen allows you to show your computer or portable device screen to the participants of a Zoom meeting that you are Charing.
- The best use of this feature is to help participants with their Seventh Tradition contributions.
- It can also be used to show participants how to find documents or other media on the Facebook Hope Group page.

<span id="page-2-0"></span>1. Prepare for Share Screen

- **You MUST be Signed In to Zoom with the [HopeGroupOnline@gmail.com](mailto:HopeGroupOnline@gmail.com) credentials for the Share Screen feature to work!**
- Preparing the document you want to share *before* the meeting will save time while you're in the meeting.
- **Always open the application or document to share BEFORE you click the Share Screen button (next page).**
- You can find the Seventh Tradition instructions for Venmo here: [https://www.facebook.com/groups/3868705396504056/permali](https://www.facebook.com/groups/3868705396504056/permalink/3965032650204663/) nk/3965032650204663/
- A quick link to the QR Code is Here: <https://www.facebook.com/groups/3868705396504056/files/>

The Share Screen button is on the Zoom toolbar

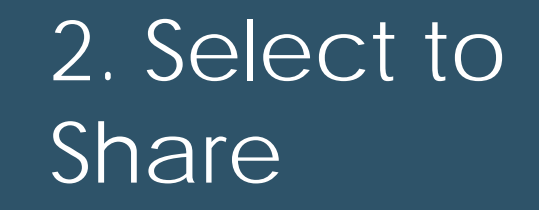

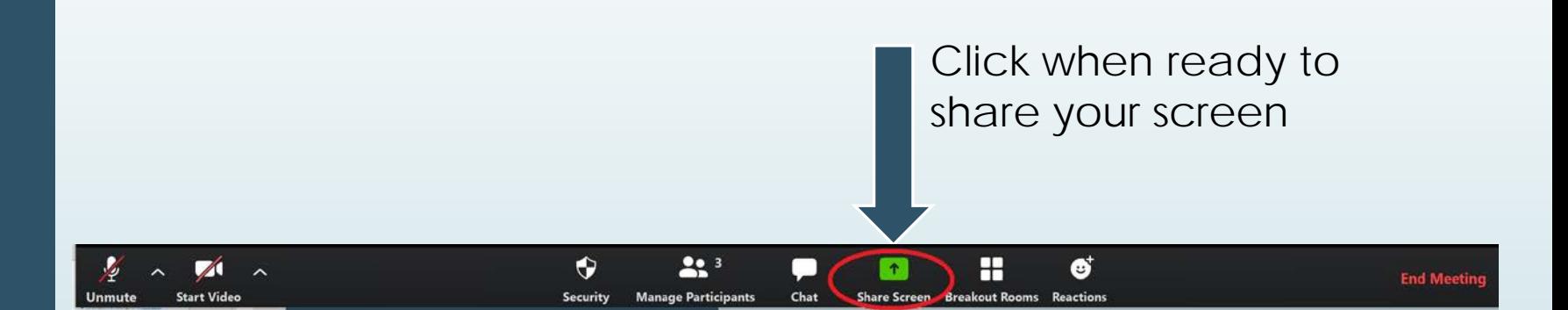

## 3. Select Document

- Share Screen opens a window showing all the applications open on your computer.
- Click the application that [you prepared in step 1](#page-2-0) and then click the Share button.

*The example below shows that I have several applications open including Hope Group QR Code file open.* 

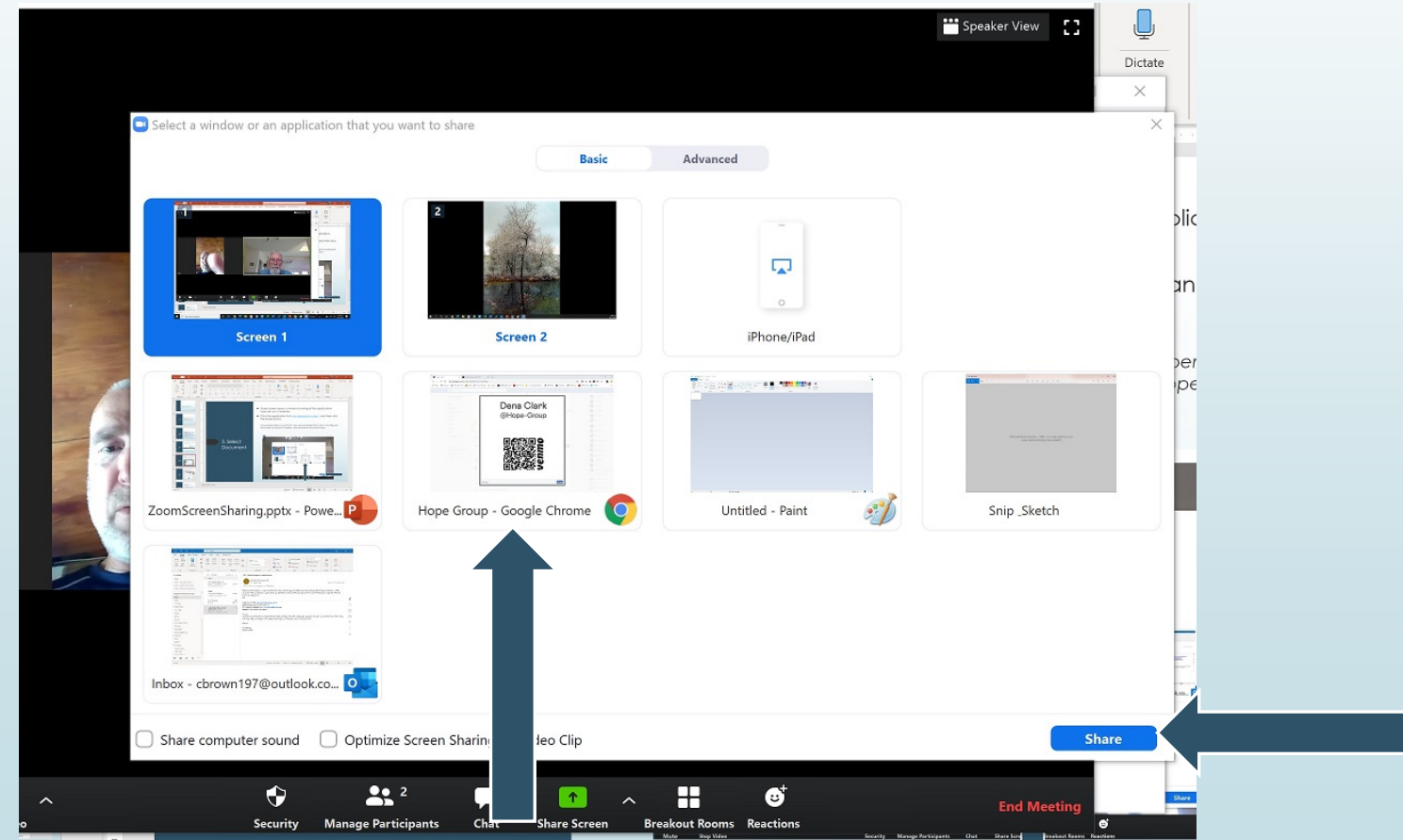

4. Stop Screen Share

- Your screen will change to display the document you chose
- Your Toolbar is now at the top of your screen
- The window with Participant images displays on the left
- You can continue talking and using all the Zoom features as usual
- When you are done sharing, simply click Stop Share as indicated below

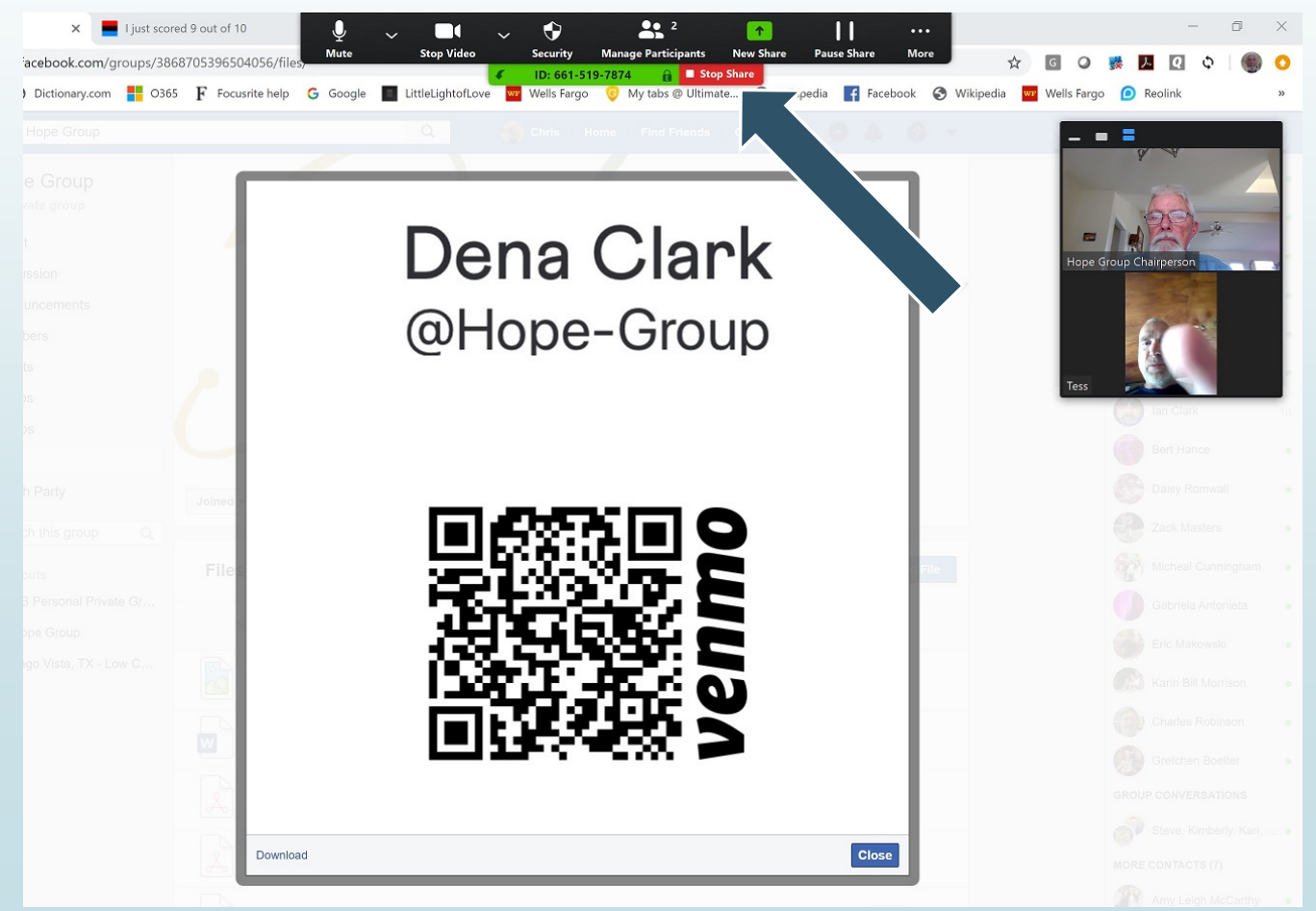

Invitation Link and Resources • The Meeting ID for ALL Hope group meetings is the same: 661 519 7874. Join Zoom Meeting <https://zoom.us/j/6615197874>

Meeting ID: 661 519 7874

- For detailed meeting information go to the **Hope Group** Announcements page or the [Intergroup site page](https://docs.google.com/document/d/1tEYkye7iteJ5ma6Yy4Xp5mMp3UWy3_1q4iBbhzmFpz0/edit)
- For a guide to Hosting a Hope Group Meeting go to the [Hope Group Files p](https://www.facebook.com/groups/3868705396504056/files/)age.
- For detailed information on the Zoom app or its support knowledgebase go to the [Zoom Support page](https://support.zoom.us/hc/en-us).
- For additional assistance contact Chris B: 210.607.9624